#### **Visionplanner**  Beschrijving inlezen externe gegevens

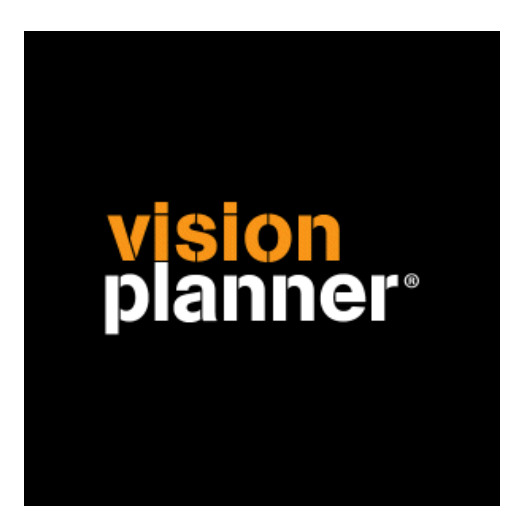

# Facom 7.5 Visionplanner

Visionplanner

2 maart 2010

Import ID 0306

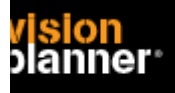

### **Versies**

Deze import is getest met de volgende programma versies:

Facom 7.5

# **Randvoorwaarden**

Om deze import te kunnen gebruiken, moeten de volgende gegevens bekend zijn:

- Mogelijkheid tot exporteren van gegevens

### **Gegevens**

Deze import kan de volgende gegevens uitlezen:

- Grootboekrekeningnummer
- Grootboekrekening naam
- Bedrag debet
- Bedrag credit

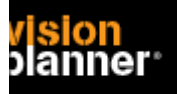

# **Exporteren**

Voor deze export moet u voor proefsaldibalans kiezen zoals:

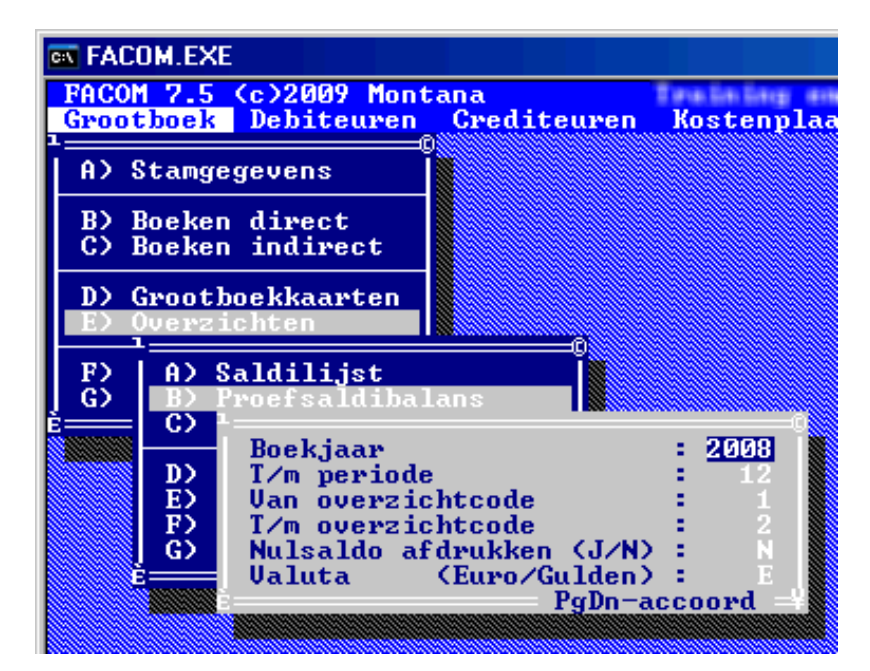

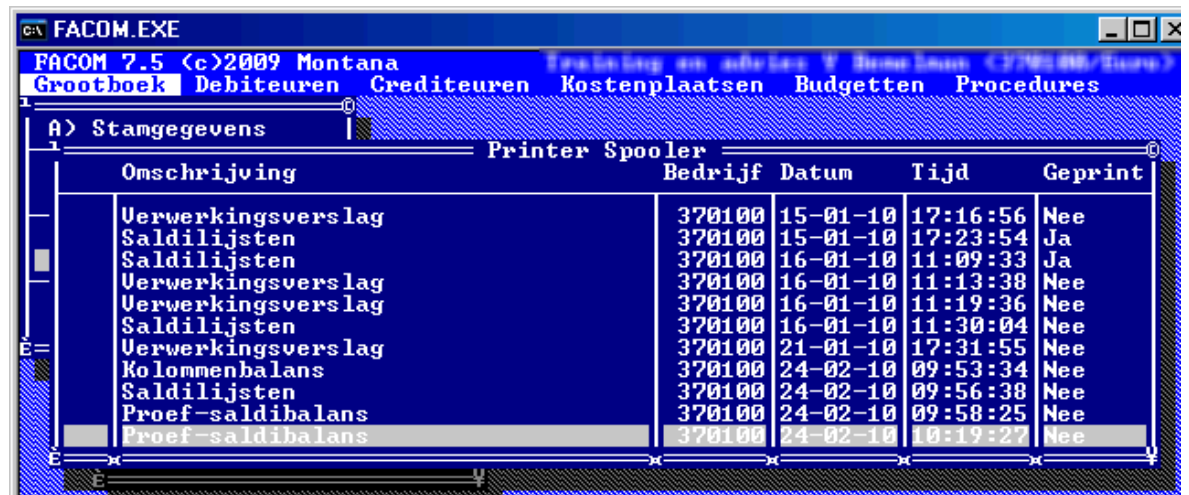

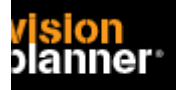

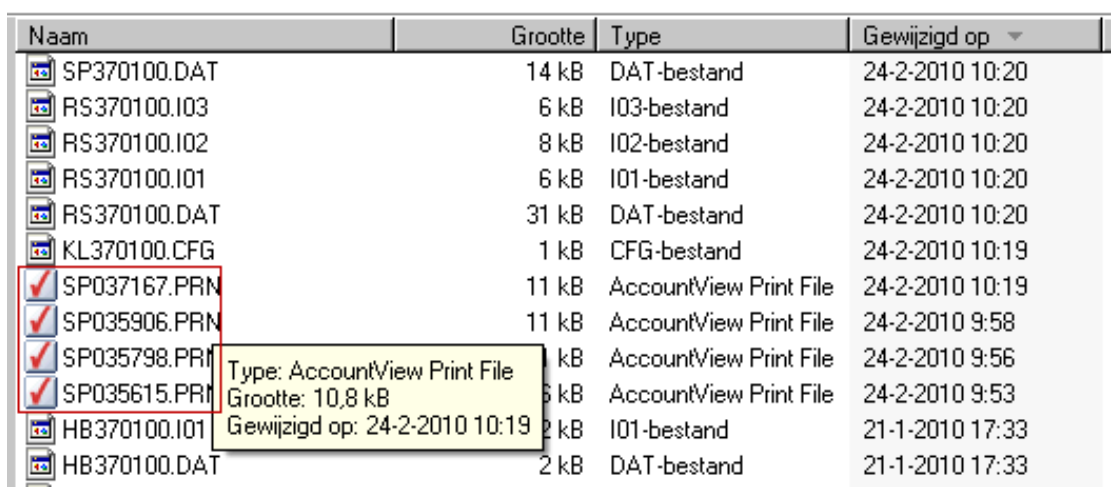

Hierbij wordt een printbestand op een door u vooraf opgegeven folder weggeschreven zoals:

Deze kunt u dan binnen Visionplanner openen.

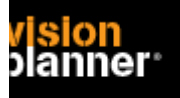

# **Import - instellingen**

Open het juiste Visionplanner bestand (\*.vp)

**Kies in het menu '**Actuele cijfers**' de optie '**Importeren**'** 

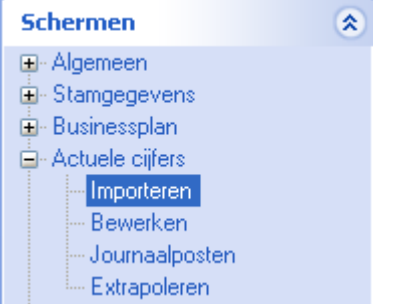

Klik op de knop '**Bewerken**', een nieuw venster verschijnt waar u de gewenste bestandstype kunt kiezen.

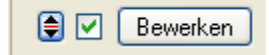

Kies de juiste administratie.

Nu kunt u het geëxporteerde bestand kiezen dmv de knop "Administratie". Eventueel kunt u specifieke instellingen plegen en/of de inhoud controleren via "Kolommen toewijzen".

### **Importeren**

Het daadwerkelijk importeren van gegevens wordt in dit document niet besproken. U kunt het onderdeel import in de Visionplanner helpfile terugvinden. Indien u in het schermpje zoals hierboven aangegeven bent kunt u ook F1 drukken.